# **Teradici PCoIP® Standard Agent**

## **for Linux (Ubuntu)**

Version 2.8

## Quick Start Guide

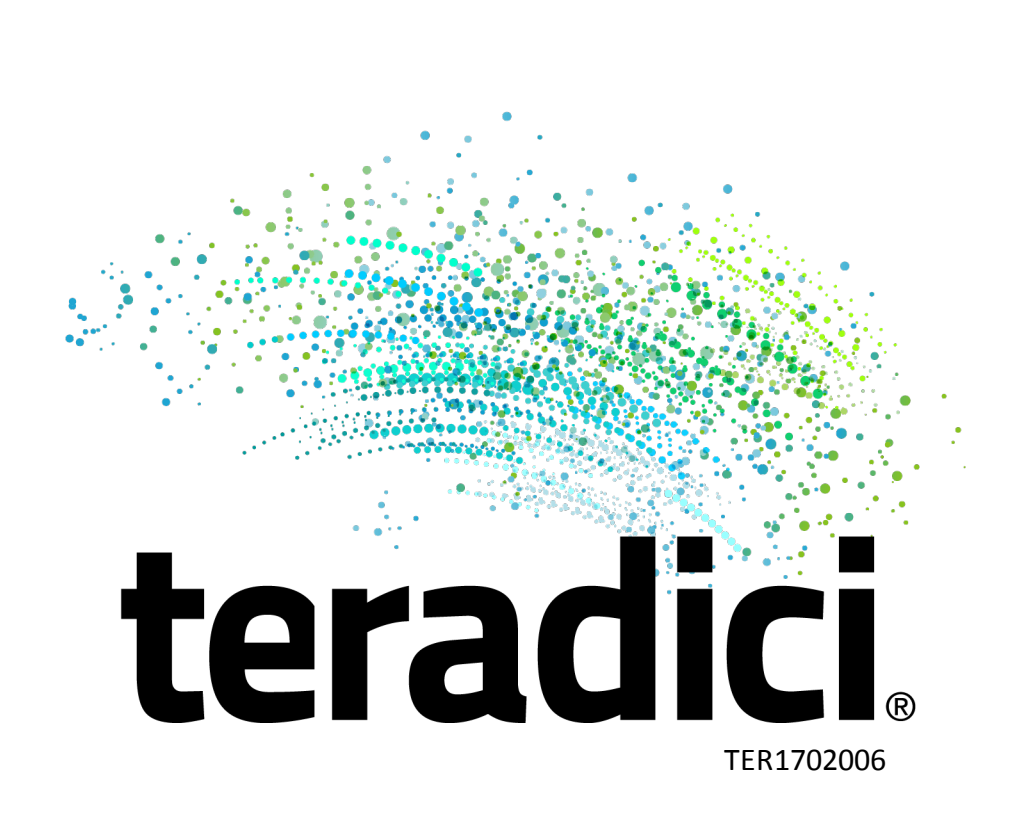

## **Using This Guide**

The following sections explain Teradici resources that help clarify our document conventions and terminology.

#### **Understanding Teradici Document Conventions**

Teradici documentation uses a common set of written and illustrated standards in order to make each document as intuitive as possible. For a complete listing, see [Conventions](http://www.teradici.com/web-help/product_education/conventions/) Used in Teradici [Documentation](http://www.teradici.com/web-help/product_education/conventions/).

#### **Understanding Terms Used in This Guide**

While working with Teradici technology and reading our documentation, you may encounter terms or abbreviations you're unfamiliar with. Some of these terms, particularly acronyms, are similar and can be confusing.

To clarify many of the terms you'll encounter, Teradici maintains an online glossary covering both general IT terminology and Teradici-specific phrases and acronyms. The glossary is available at the following URL: Teradici Online [Glossary](https://www.teradici.com/web-help/Glossary/default.htm).

# **teradici**

### **About the PCoIP Standard Agent**

A deployed PCoIP Standard Agent requires these components:

- **A** host machine which provides the desktop to remote clients. The host must be a virtual machine in a data center or in the cloud.
- <sup>l</sup> **The PCoIP Standard Agent software** installed on the host machine.

### **Finding More Information**

This document is designed to get you up and running quickly using the PCoIP Standard Agent for Linux, with a minimum of detail. It does not account for special cases or configuration requirements.

For complete documentation, including requirements, configuration details, architectures, and troubleshooting information, refer to the following guides:

- <sup>l</sup> *Teradici PCoIP® Standard Agent 2.8 for Linux [Administrators'](https://teradici.com/web-help/TER1606004/2.8/default.htm) Guide*
- <sup>l</sup> *Cloud Access Software 2.8 [Architecture](https://www.teradici.com/web-help/ter1608004/2.8/Default.htm) Guide*

### **Linux System Requirements**

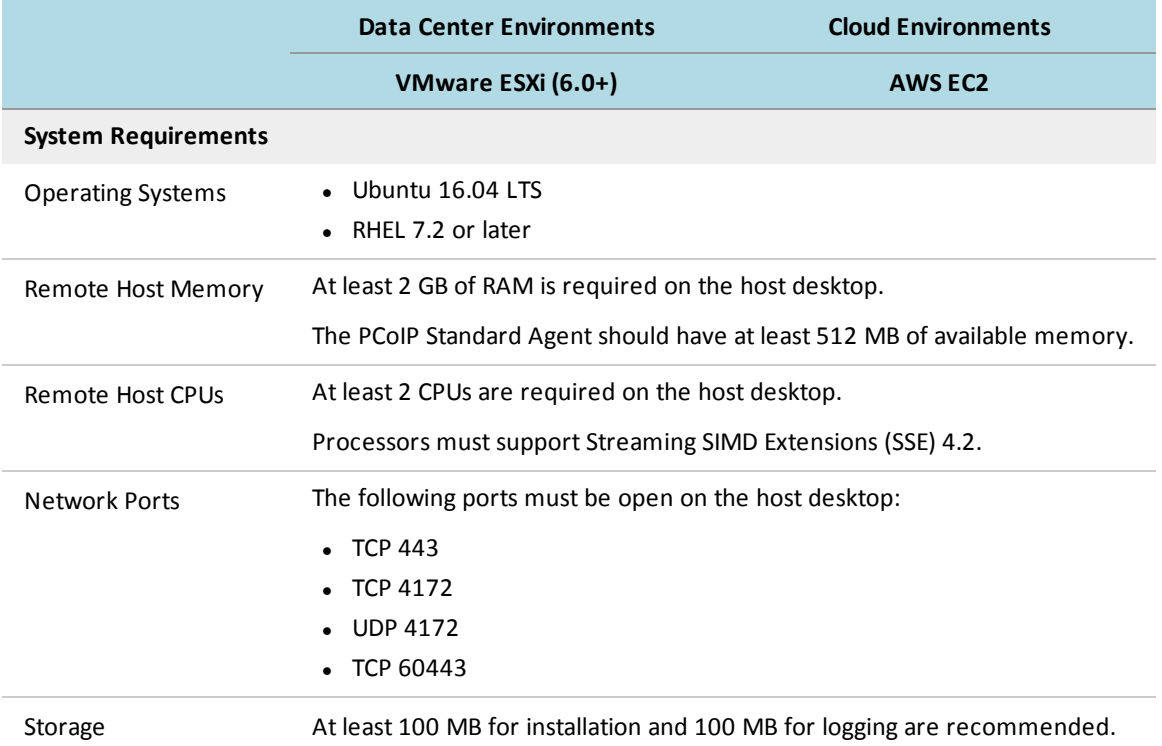

#### **Before You Begin**

Before starting, ensure the following requirements are met:

- SSH is enabled.
- You must have a license registration code from Teradici.
- The following ports must be available on the host desktop:
	- <sup>o</sup> TCP 443
	- <sup>o</sup> TCP 60443
	- <sup>o</sup> TCP 4172
	- <sup>o</sup> UDP 4172

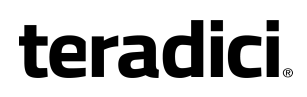

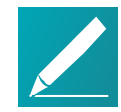

**Note: Using ports 443 and 60443 in direct connections**

If you will be accepting direct connections from PCoIP clients, port 443 or port 60443 must be kept open. Clients will use port 443 by default.

If port 443 is already in use by another application, you can use port 60443 as an alternate. To use port 60443, append  $:60443$  to the FQDN when connecting. For example, to use port 60443 with a FQDN of "my\_domain", type my\_domain:60443.

#### **Installing the PCoIP Standard Agent on Ubuntu**

#### **To install the PCoIP Standard Agent software:**

1. Install the Teradici package key (one command):

```
# apt-key adv --keyserver pool.sks-keyservers.net --recv-key
67D7ADA8
```
2. Add the Teradici repository (one command):

```
# sudo wget -O /etc/apt/sources.list.d/pcoip.list
https://downloads.teradici.com/ubuntu/pcoip.repo
```
3. Install the PCoIP Standard Agent:

```
# apt update
# apt install pcoip-agent-standard
```
- 4. Note your machine's local IP address. Clients connecting directly to the host desktop will need this number to connect.
- 5. Enter the license registration code you received from Teradici.
	- For unproxied internet connections, type:

pcoip-register-host --registration-code=<XXXXXX@YYY-YYYY-YYY>

• For proxied internet conections, type (one command):

```
pcoip-register-host --registration-code=<XXXXXX@YYY-YYYY-YYY>
--proxy-server=<serverURL> --proxy-port=<port>
```
6. Reboot the Linux instance.

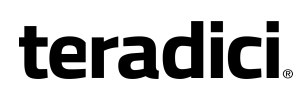

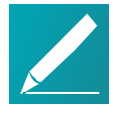

#### **Note: No local graphical user interface**

Once installed and running, the PCoIP Standard Agent takes over the graphics subsystem which is then unavailable to hypervisors. You can only view the graphical user interface when connecting with a PCoIP client.

For example, you cannot view an ESXi virtual machine console through VSphere; you must connect to the machine using PCoIP.

#### **Client Connection Information**

For more information about PCoIP client connectivity requirements, see the following guides:

- <sup>l</sup> **Software clients**: *Teradici PCoIP® Software Clients 1.11 [Administrators'](https://teradici.com/web-help/ter1307002/1.11/Default.htm) Guide*
- <sup>l</sup> **Zero clients**: *Tera2 PCoIP Zero Client Firmware [Administrators'](https://teradici.com/web-help/TER1504003/5.4/default.htm) Guide*

#### **Connecting to the Virtual Machine**

The following instructions show how to connect directly to your host desktop using the PCoIP Software Client for Windows, although the general sequence is the same using any PCoIP-compatible client.

**To connect to your host desktop using a Teradici PCoIP Software Client:**

- 1. Start the PCoIP Software Client.
- 2. In the *Host Address* field, enter the IP address of your virtual machine, as shown next:

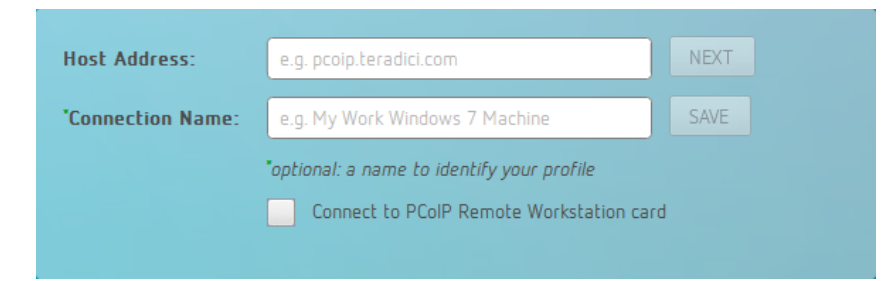

- 3. Click **NEXT**.
- 4. Enter the user name and password you set up for your host desktop when you created it.

The *Domain* setting can be left unchanged.

5. Click **CONNECT**.

The PCoIP client will establish a PCoIP connection to your host desktop.

# **teradici.**

Teradici Corporation

#101-4621 Canada Way, Burnaby, BC V5G 4X8 Canada

phone +1.604.451.5800 fax +1.604.451.5818

# **teradici.**

#### www.teradici.com

The information contained in this documentation represents the current view of Teradici Corporation as of the date of publication. Because Teradici must respond to changing market conditions, it should not be interpreted to be a commitment on the part of Teradici, and Teradici cannot guarantee the accuracy of any information presented after the date of publication.

This document is for informational purposes only. TERADICI MAKES NO WARRANTIES, EXPRESS, IMPLIED OR STATUTORY, AS TO THE INFORMATION IN THIS DOCUMENT.

Complying with all applicable copyright laws is the responsibility of the user. Without limiting the rights under copyright, no part of this document may be reproduced, stored in or introduced into a retrieval system, or transmitted in any form or by any means (electronic, mechanical, photocopying, recording, or otherwise), or for any purpose, without the express written permission of Teradici Corporation.

Teradici may have patents, patent applications, trademarks, copyrights, or other intellectual property rights covering subject matter in this document. Except as expressly provided in any written license agreement from Teradici, the furnishing of this document does not give you any license to these patents, trademarks, copyrights, or other intellectual property. Visit <http://www.teradici.com/about-teradici/pat.php> for more information.

© 2004-2017 Teradici Corporation. All rights reserved.

Teradici, PC-over-IP, and PCoIP are trademarks of Teradici Corporation and may be registered in the United States and/or other countries. Any other trademarks or registered trademarks mentioned in this release are the intellectual property of their respective owners.